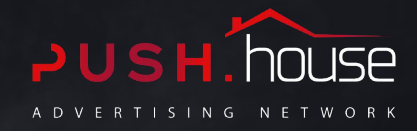

# **Push.House Guide**

All the information you need to start your first campaign with Push.House.  $\clubsuit$ 

Menu  $\mathbf{1}$ 

Menu overview

- GEO

Campaign Creation  $\overline{2}$ 

- Types of traffic
- Countries and rates
- Ad limits
- Settings
- Creatives
- Edit/Status
- Placement

Audiences $\overline{3}$ 

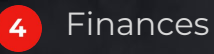

- Balance top-up
- Promocode

#### **1. Menu** Menu overview

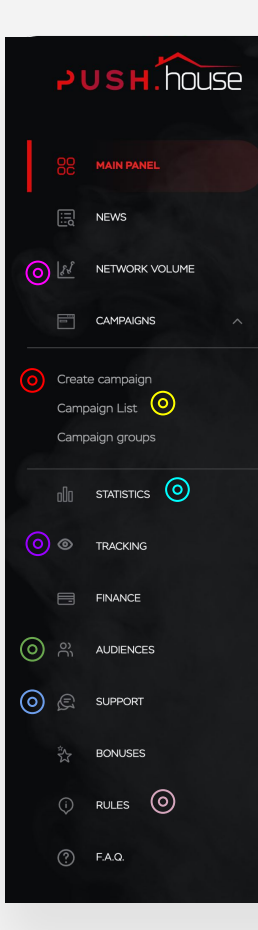

### **Create campaign**

This is the section where you create new advertising campaigns.

#### **Campaign list**  $\circledcirc$

This is the list of all created campaigns.

#### (၀) **Statistics**

Monitoring and statistics.

#### **Postback** ര

Tracking and postback settings.

### **Support**

If you have any issues, you can create a ticket.

#### **Rules** (၀)

All network regulations are described here.

#### **Network volume**

All the available traffic volumes for advertisers.

#### **Audience**

Create Black / White List

#### **Online support**

You can text a manager for quick feedback

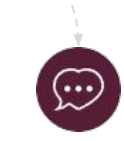

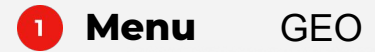

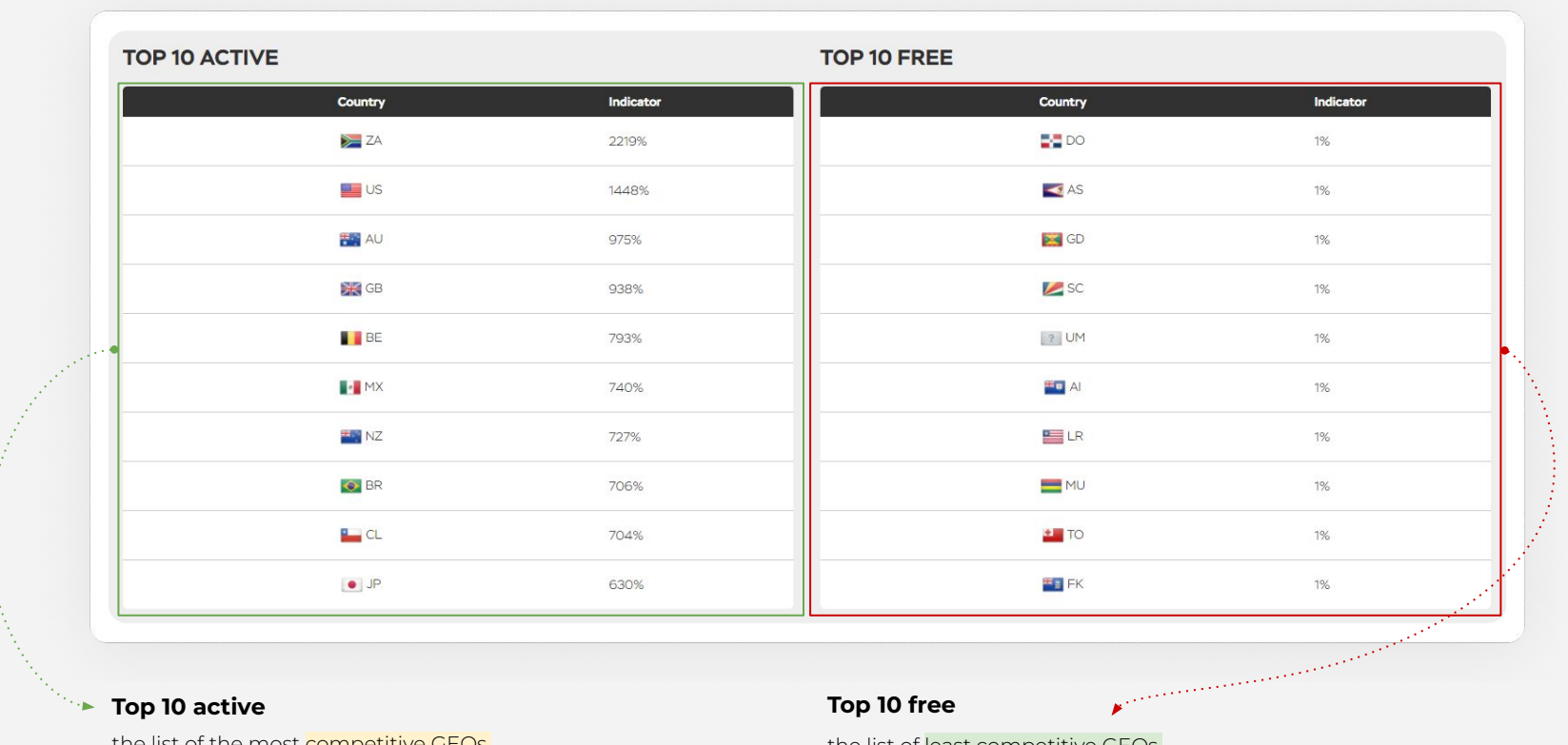

the list of the most competitive GEOs.

the list of least competitive GEOs.

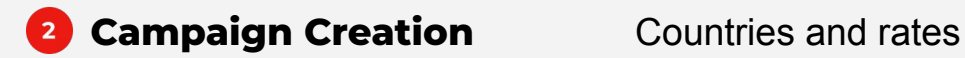

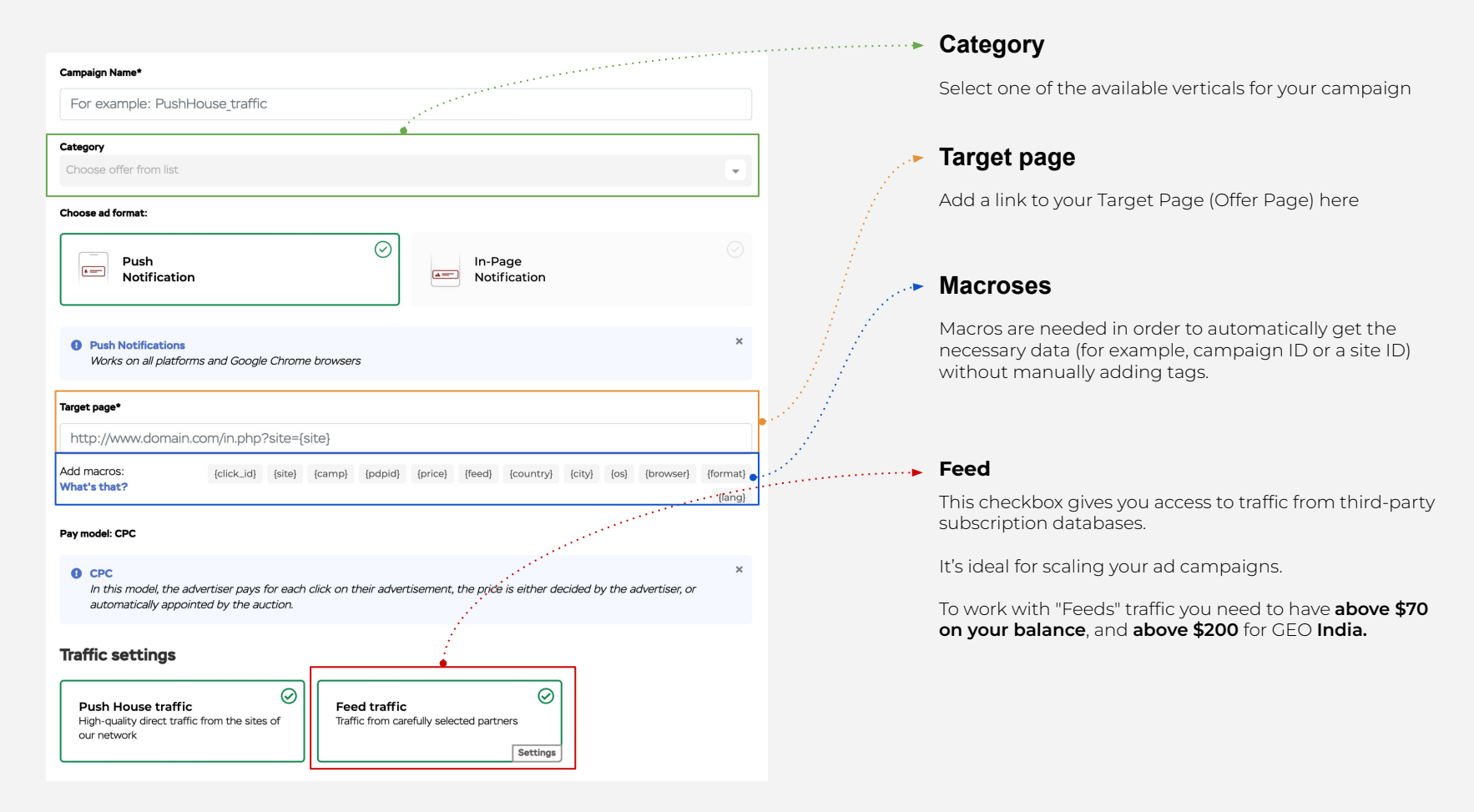

## **2 Campaign Creation** Countries and rates

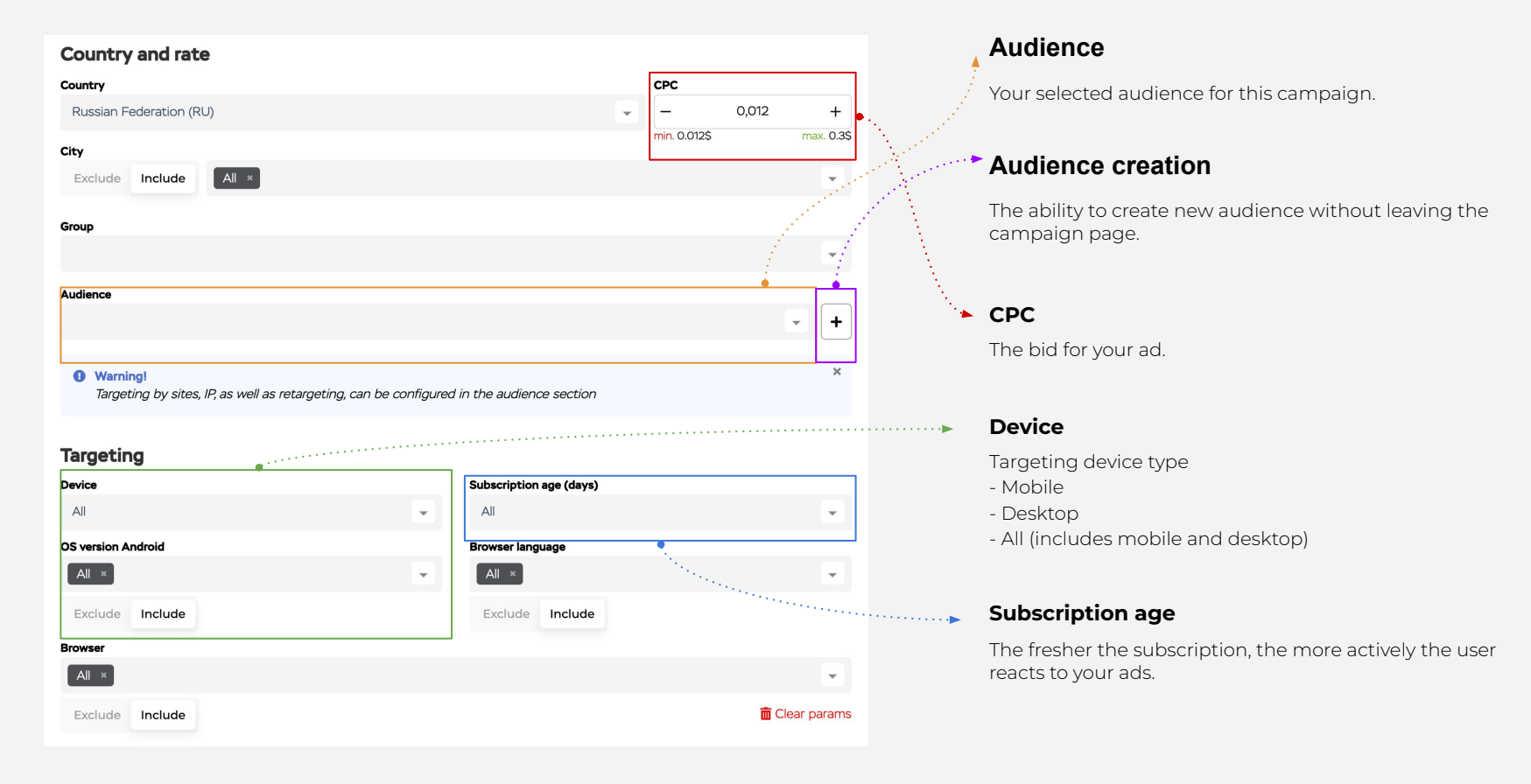

## **2 Campaign Creation** Types of traffic

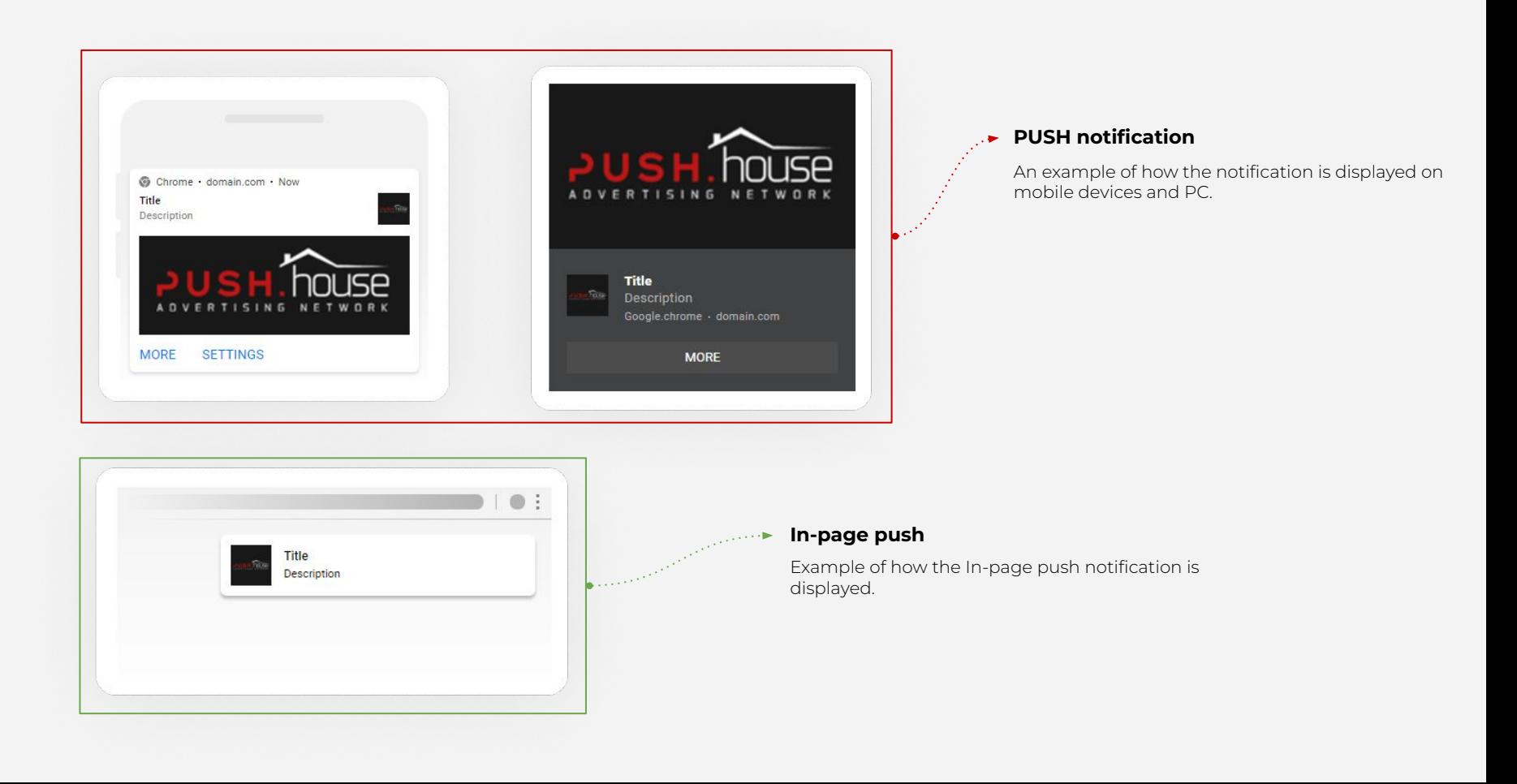

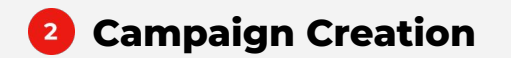

Ad limits

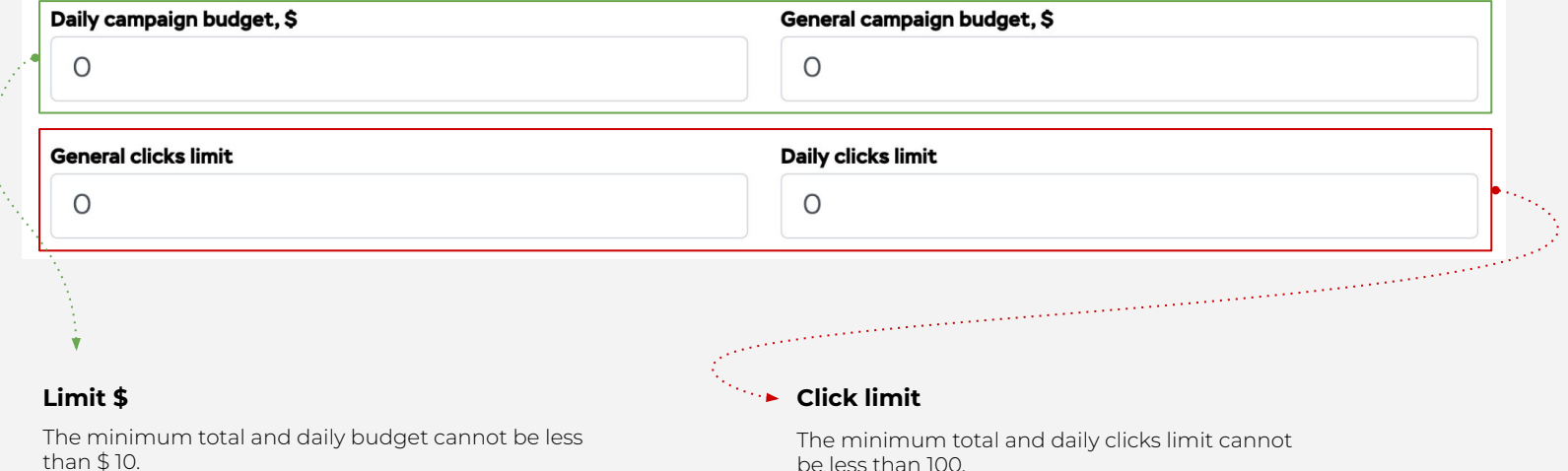

be less than 100.

## **2 Campaign Creation** Creatives

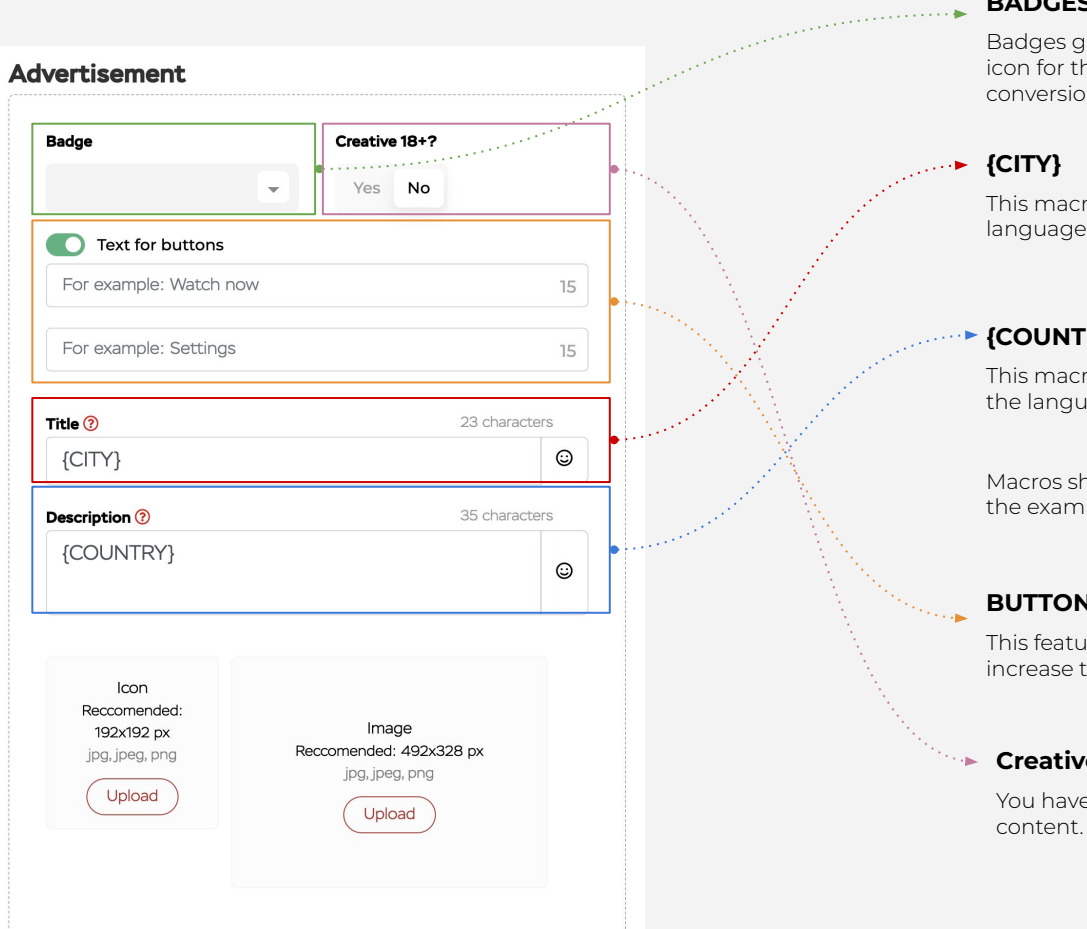

#### **BADGES**

Badges give you the opportunity to choose a suitable icon for the vertical of your ad, to increase CTR and conversions.

This macro automatically generates the user's city in the language of his browser.

### **{COUNTRY}**

This macro automatically generates the user's country in the language of his browser.

Macros should be written in Capital letters, as shown in the example.

#### **BUTTONS**

This feature gives you the ability to create CTA buttons to increase the user's motivation to take an action.

#### **Creative 18+**

You have to specify whether the ad contains any erotic

#### **Campaign Creation** Edit/Status  $\overline{\mathbf{2}}$

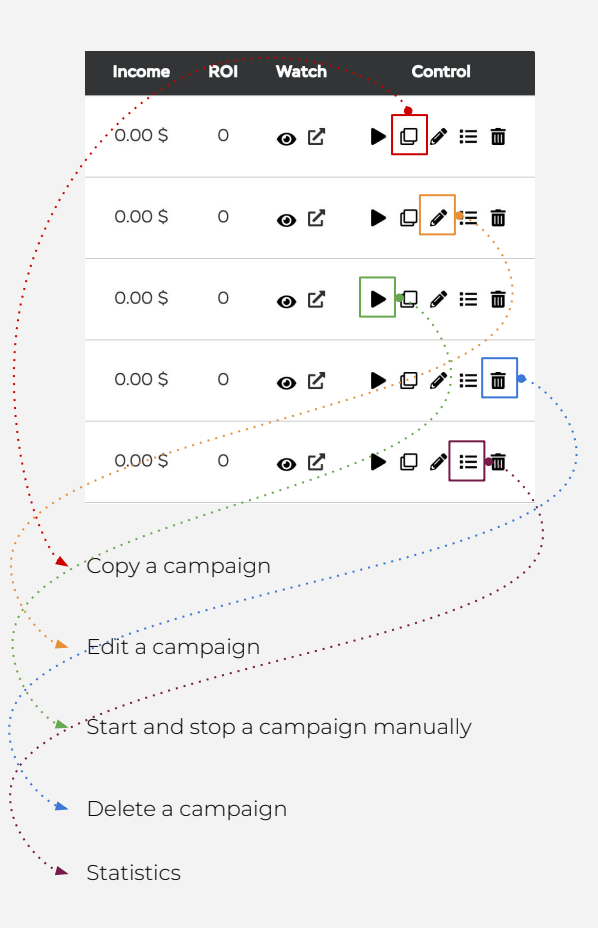

#### Active

Your campaign is running and receiving traffic.

#### $\bullet$  Inactive

Your campaign is not active, stopped manually or after moderation.

#### ● Stopped by the administration

Your campaign is being moderated.

#### **Budget limit**

The budget limit or click limit that you set for your campaign has been reached.

#### Insufficient funds

There are not enough funds on your balance. Please top up your balance to continue receiving traffic.

#### • Schedule

The schedule limit that you specified by day or hour has been reached.

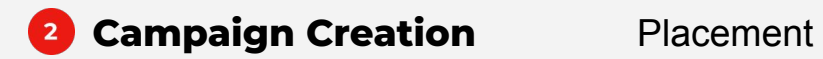

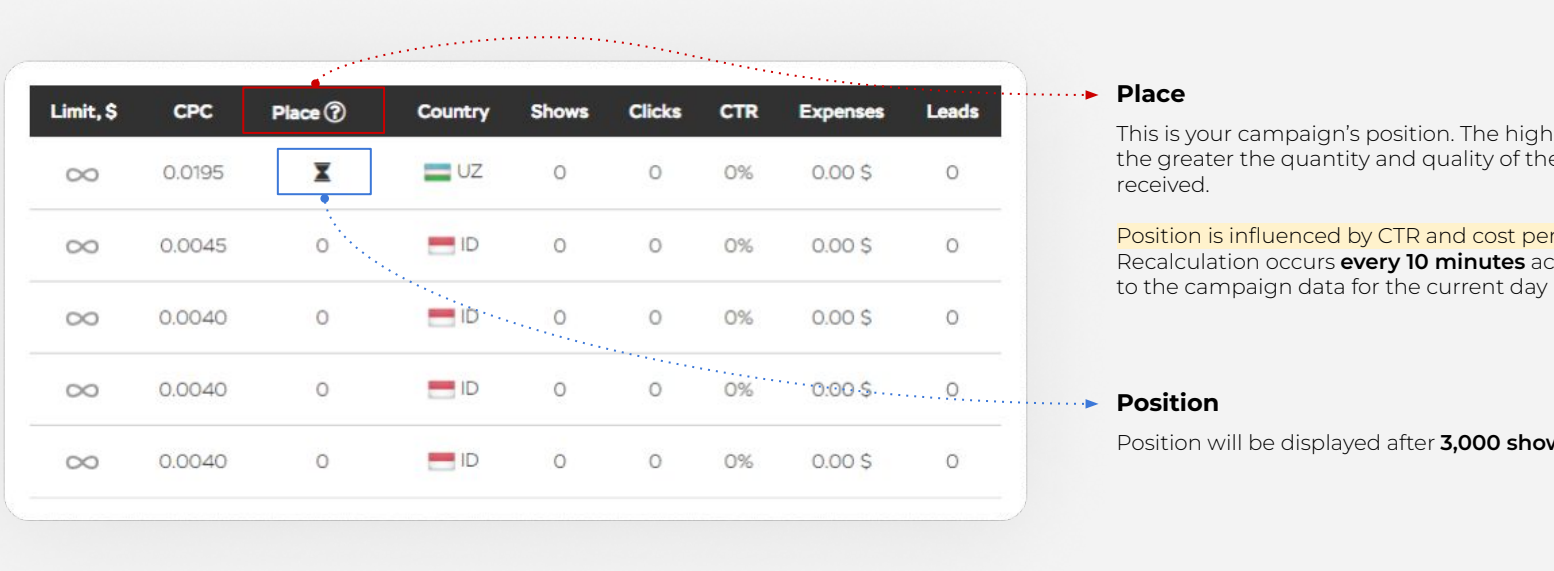

#### **Place**

This is your campaign's position. The higher it is, the greater the quantity and quality of the traffic received.

Position is influenced by CTR and cost per click. Recalculation occurs **every 10 minutes** according

#### **Position**

Position will be displayed after **3,000 shows**

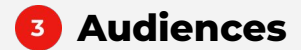

### **Audiences** Creating a Black / White List (Type ID)

## **Creating a Black/ White List**

If you want to run your campaign on certain sites, you need to create a Whitelist of sites that you selected after analyzing the statistics. This is done as follows:

Go to the menu, section **"Audiences"**.

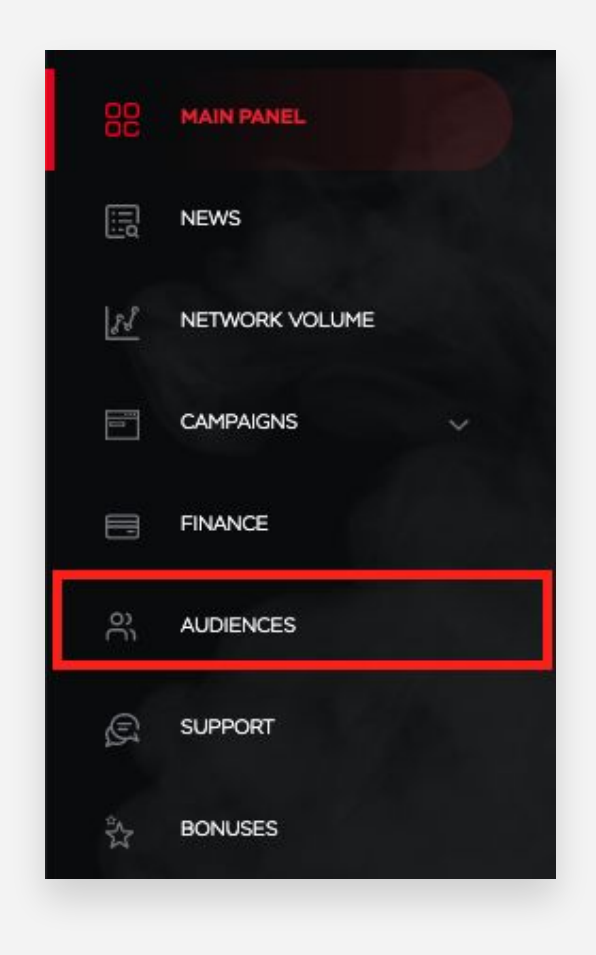

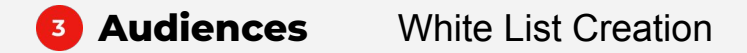

### **To create a White List, you must specify:**

**1.** The name of the audience you are creating. (For example: **White list - offer name**)

**2.** ID type **(In the drop-down list, select WHITE LIST).**

**3.** Enter a list of site IDs, one per line.

If, on the other hand, you want to exclude some sites from rotation, you need to create a **Black List**.

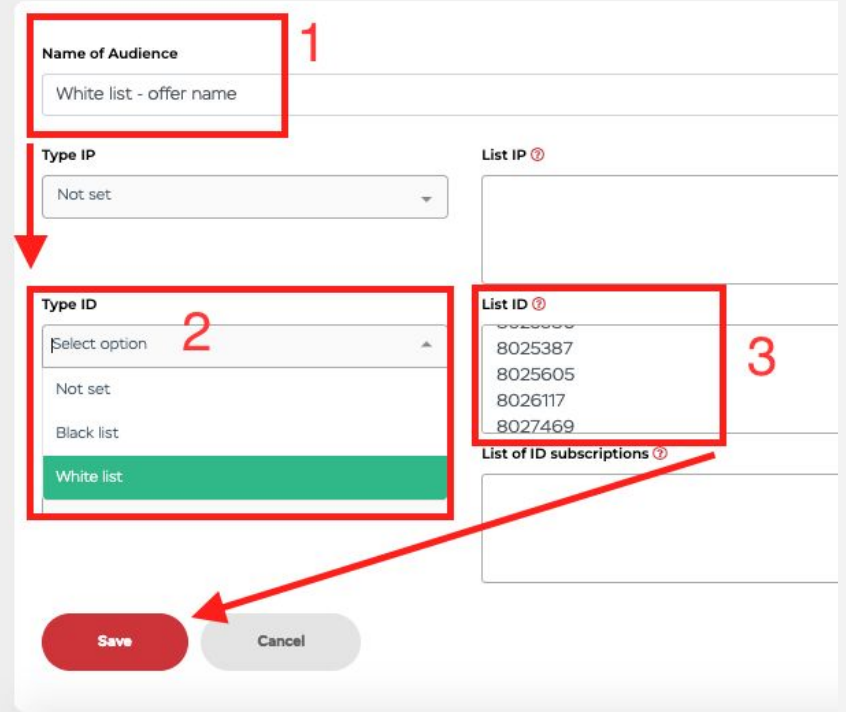

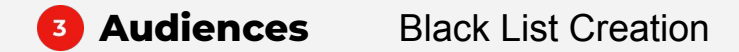

### **To create a Black list, specify:**

**1.** The name of the audience you are creating. (For example: **Black list - offer name**).

**2. ID type** (In the drop-down list, select **BLACK LIST**).

**3.** Enter a list of site IDs, one per line.

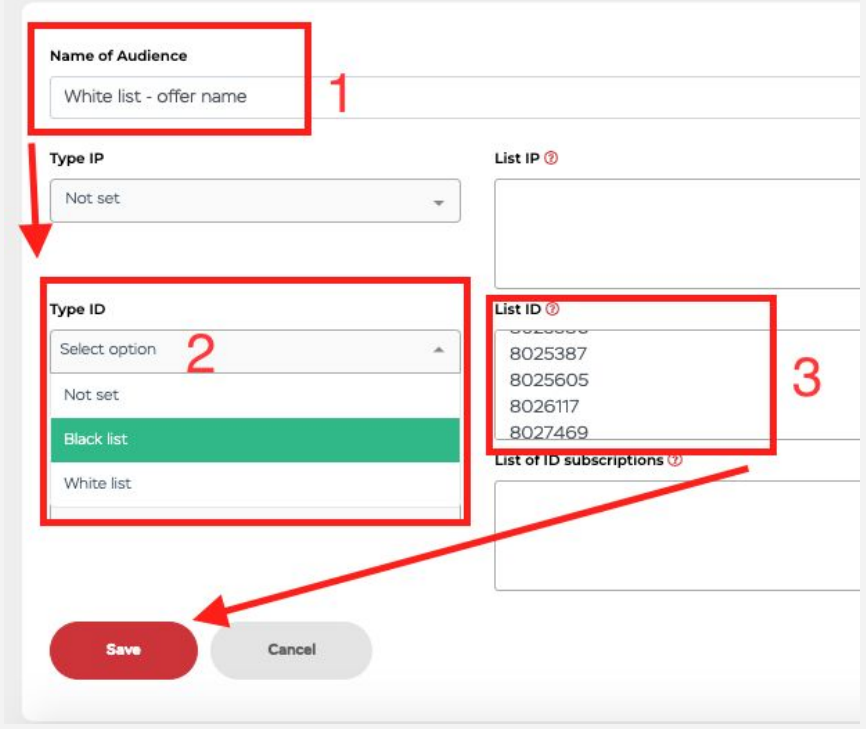

## **Audiences** IP Blacklist / Whitelist (IP Type)

### **IP Blacklist / Whitelist (IP Type)**

The **white list** is used if you need traffic from specific ranges of an operator or geo-region. So, you can specify the IP-ranges of operators that are accepted by your Affiliate Program or set up the purchase of traffic from ranges that belong to a specific city that is not allocated in our network.

The **black list** is used when, on the contrary, it is necessary to prohibit the display of advertising on part of the operator's IP-ranges or to exclude a specific city that is not allocated separately on the network.

Ranges are specified as: Ranges from 1.1.1.1-2.2.2.2, each on a new line, both in the blacklist and in the whitelist.

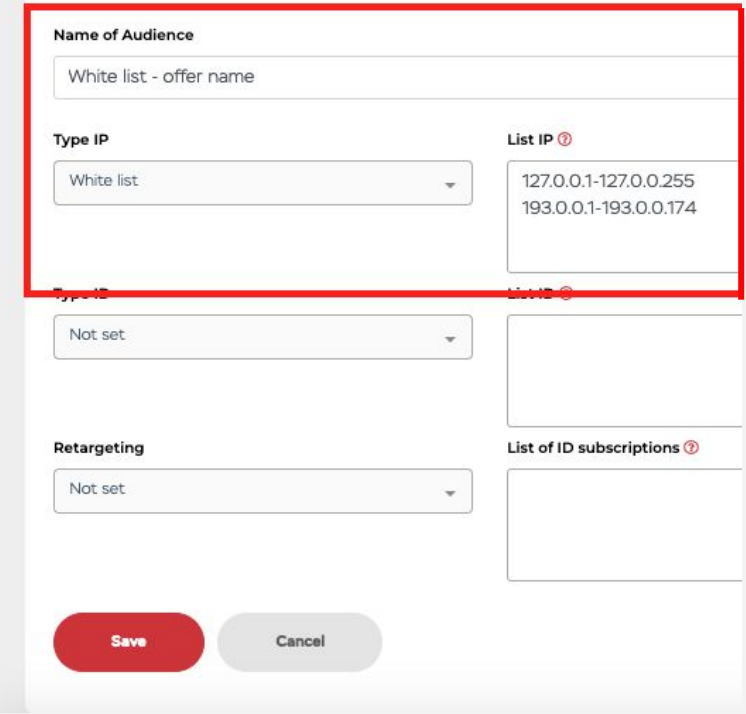

### **Retargeting**

If you need to target a specific audience, for example, those subscriptions which performed a certain action (conversion), specify the subscription IDs, they are transferred to the statistics using the {pdpid} macro.

### **Each ID is on a new line.**

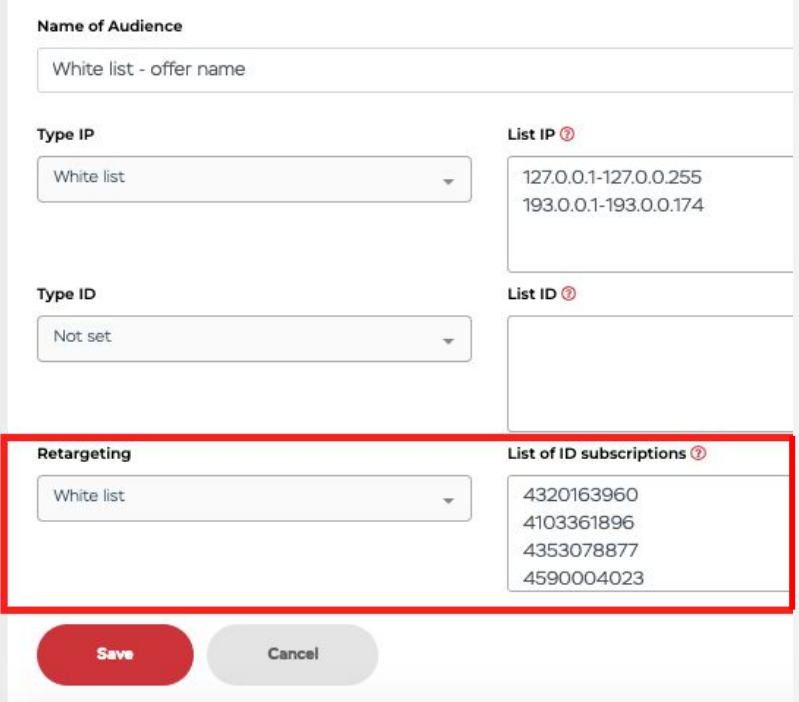

## **Audiences** Adding an audience to a campaign

### **Adding an audience to a campaign**

After creating and saving all the necessary audiences, they will be displayed in the **AUDIENCES** section when creating or editing a campaign. There you can select the exact audience you want to target.

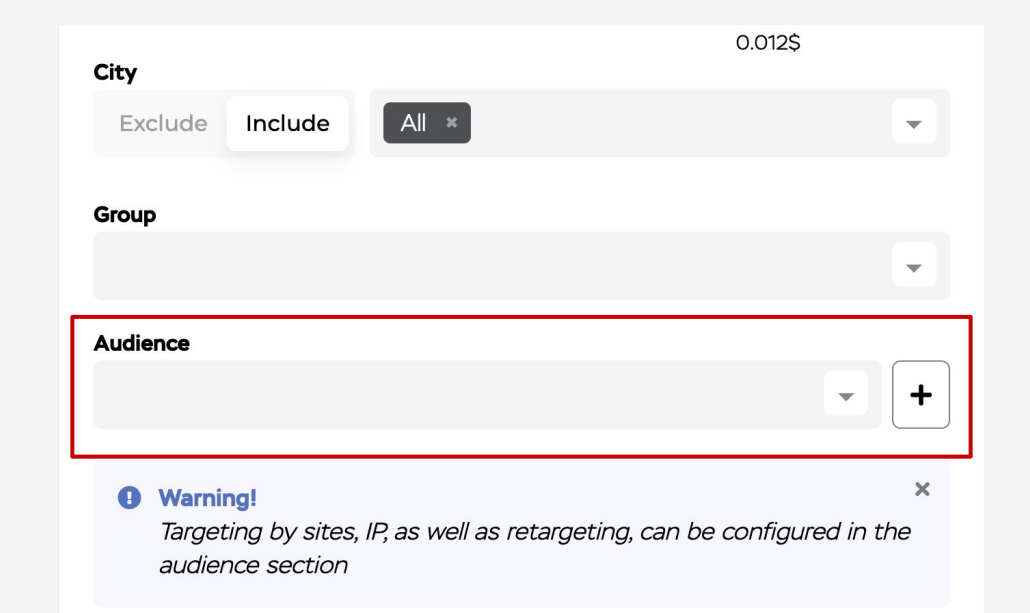

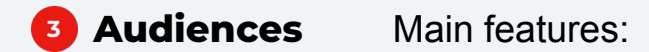

### **Main features:**

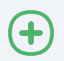

The same audience can be assigned to several campaigns, which greatly simplifies the creation of Black / White lists.

 $\left( + \right)$ Single-line list maintenance will not take as much time as comma-separated lists.

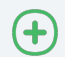

Now you can combine audiences for different campaigns, but with just 1 click, rather than transferring entire lists.

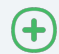

The ability to combine audiences + retargeting.

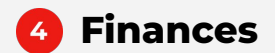

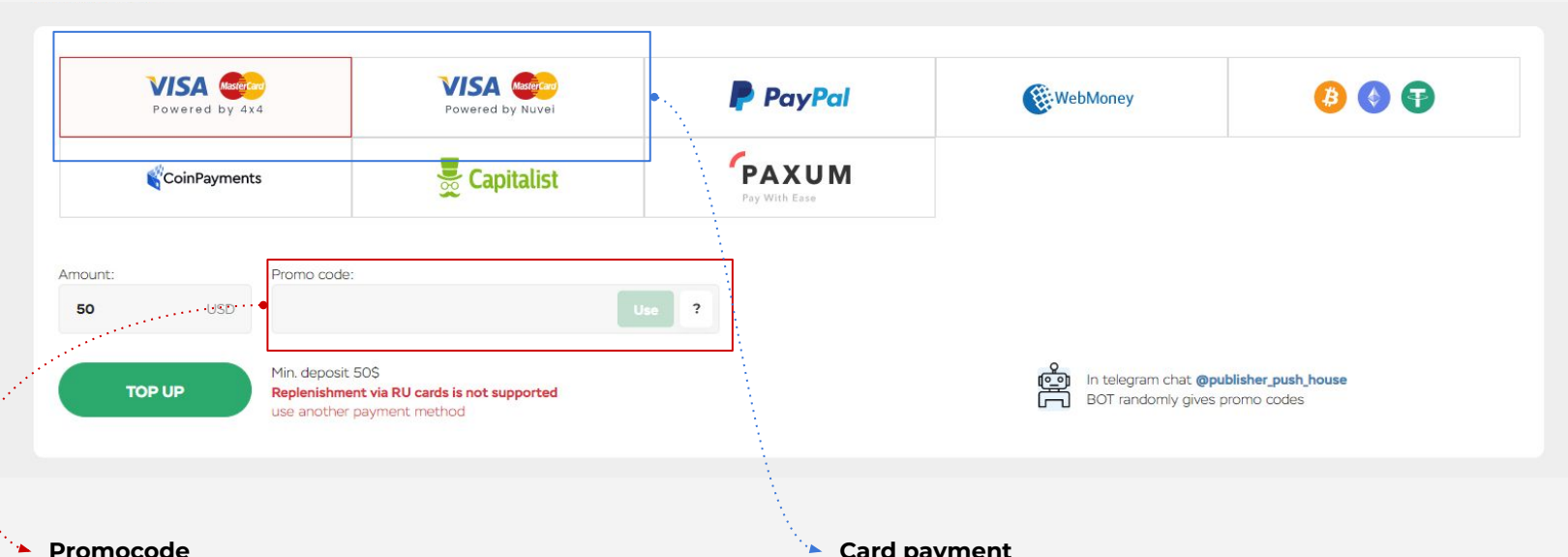

To use a promotional code that gives a bonus to your first deposit, you must first make a payment, and only then specify the promotional code. These are two separate actions from each other.

After entering a promocode, the field for entering promocodes disappears. Promotional codes are one-time use.

#### **Card payment**

If you have any difficulties when topping up with a card, follow the recommendations below:

1) Make sure that there are enough funds on the balance for the operation.

2) Make sure that all fields are filled in (for this you need to make 2 scrolls down the page) on the page with the information input.

3) Make sure that the bank supports currency conversion (in case you are trying to top up a dollar currency account in your own currency).

## **Still have questions?**

Text our managers for quick feedback

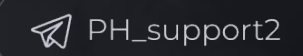

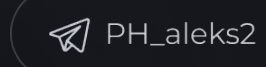

Pushhouse  $\circledS$ 

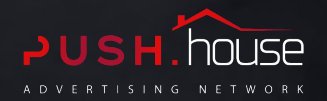

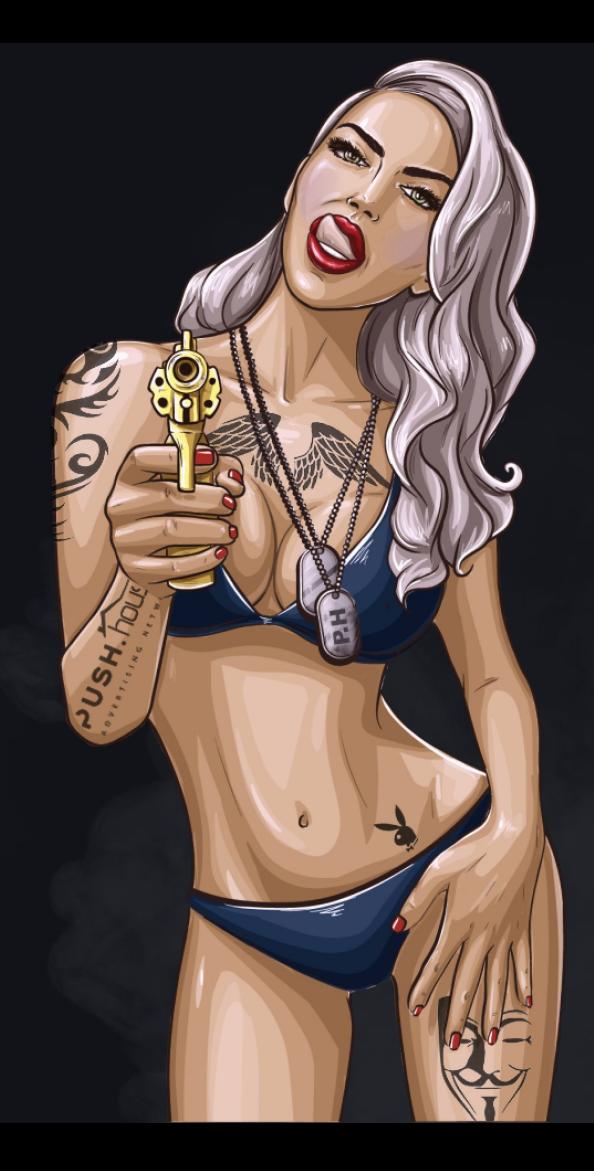